# ಕರ್ನಾಟಕ ರನಜ್ಯ ರಸ್ತೆ ಸನರಿಗೆ ನಿಗಮ **Karnataka State Road Transport Corporation** ವಿಕಲಚೇತನರಿಗೆ ಉಚಿತ ಬಸ್ ಪಾಸ್ ಗಳ ವಿತರಣೆ

 $\overline{a}$ 

**Application for Issue of Bus Passes to Physically Challenged**

Step 1: Enter the login details

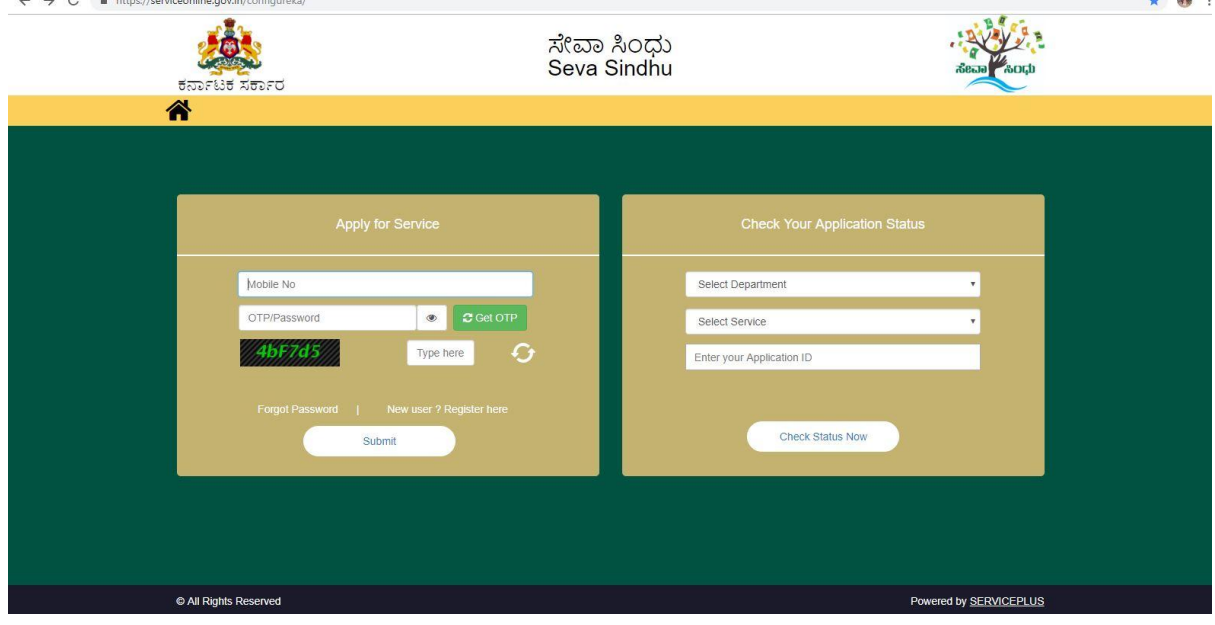

### Step 2 : Citizen Login will be displayed

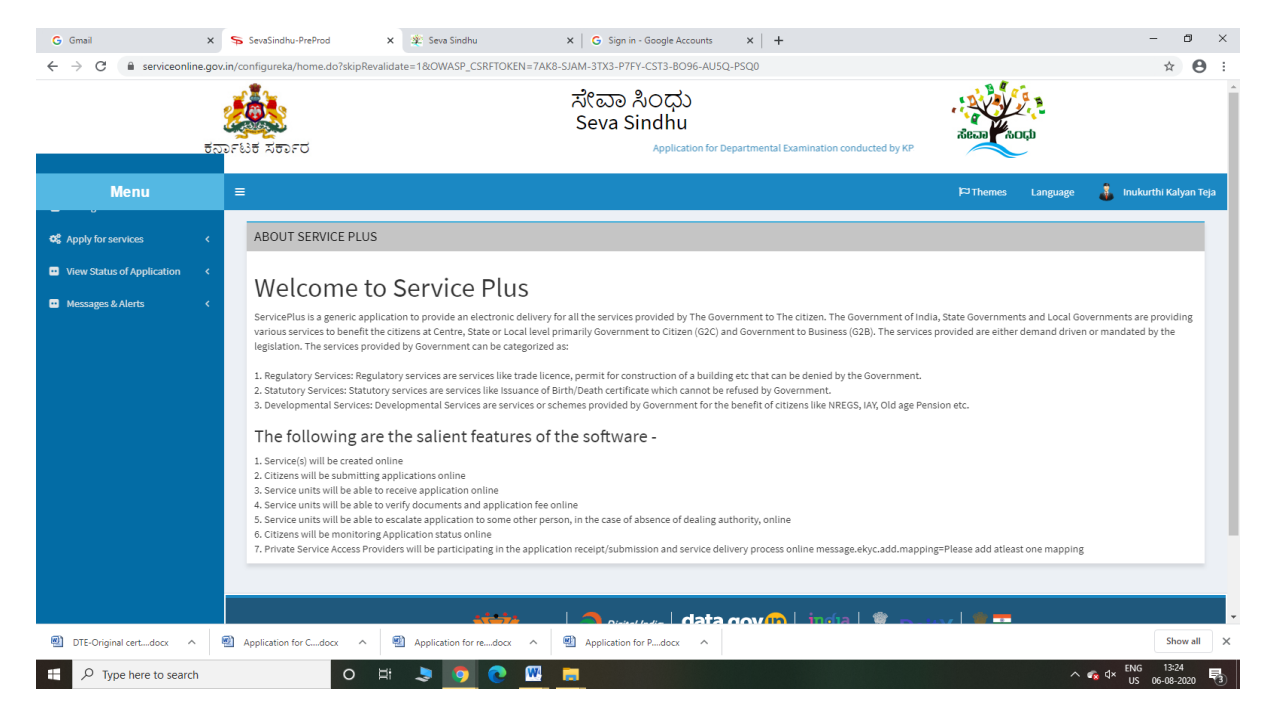

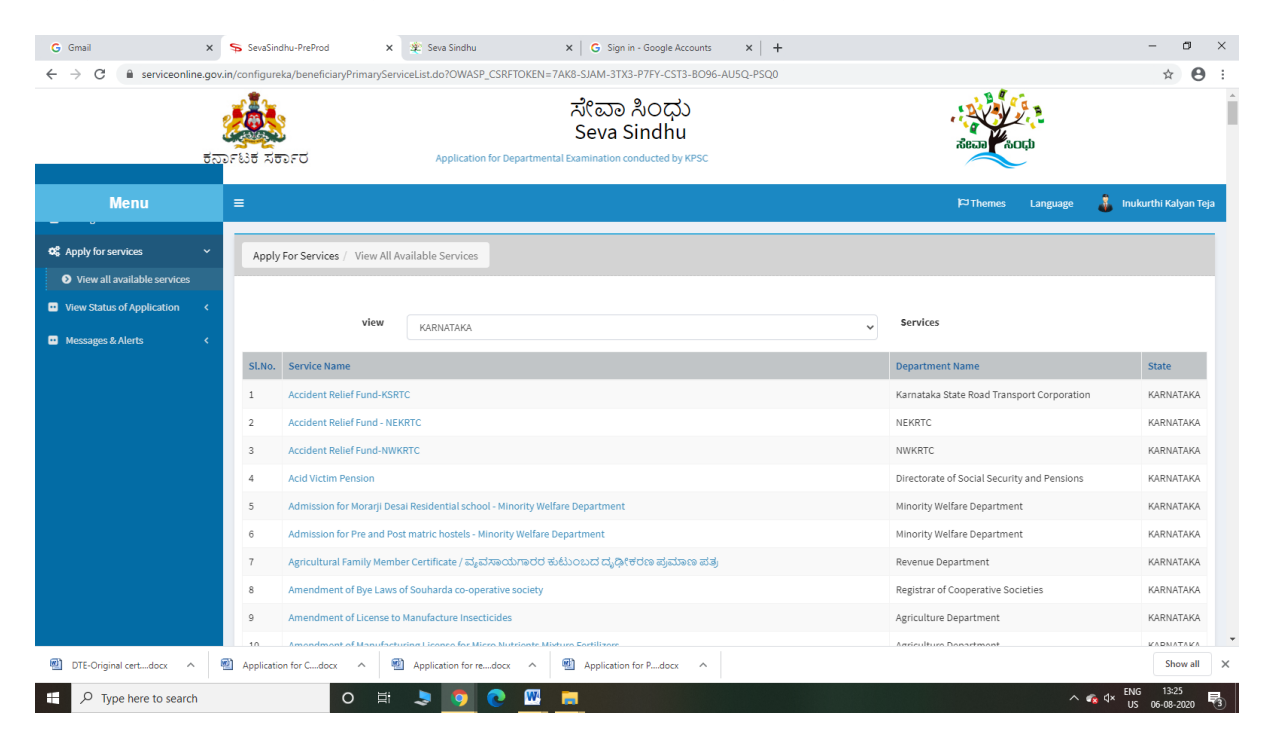

### Step 3 : Search the required service and click to open

#### Step 4 : Fill the Applicant Details & Photocopies details

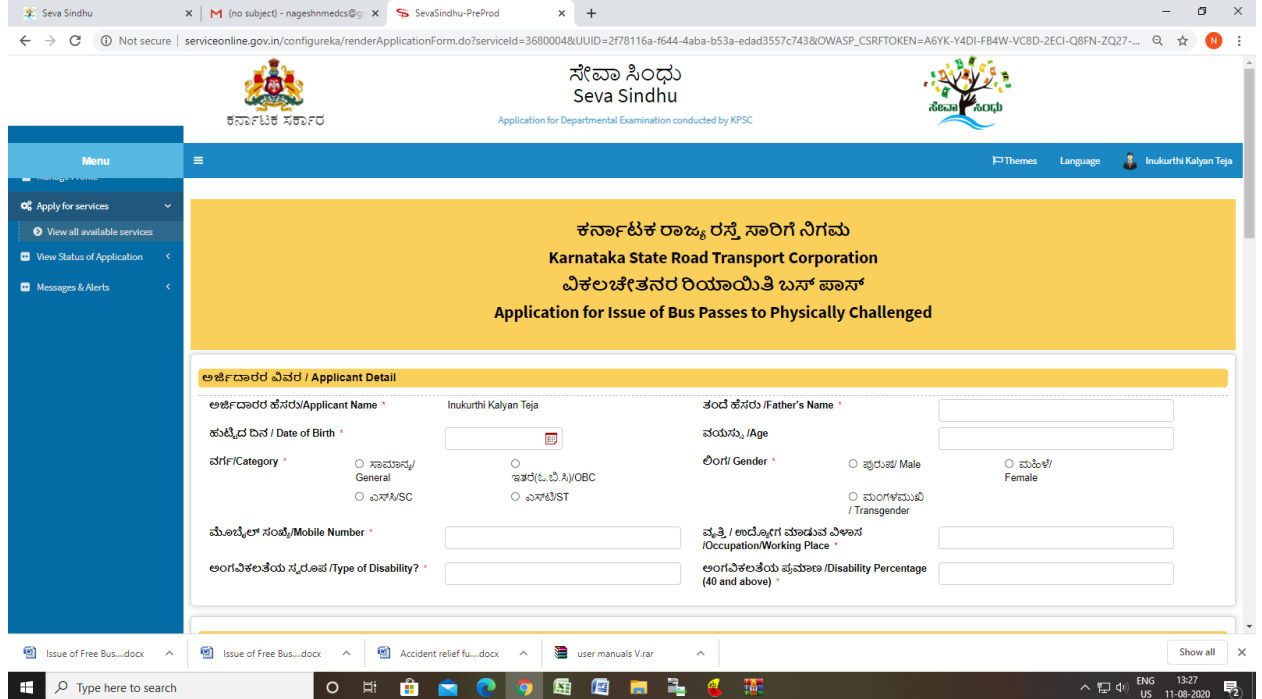

Step 5 : Click on I agree checkbox and fill the Captcha Code as given & Submit

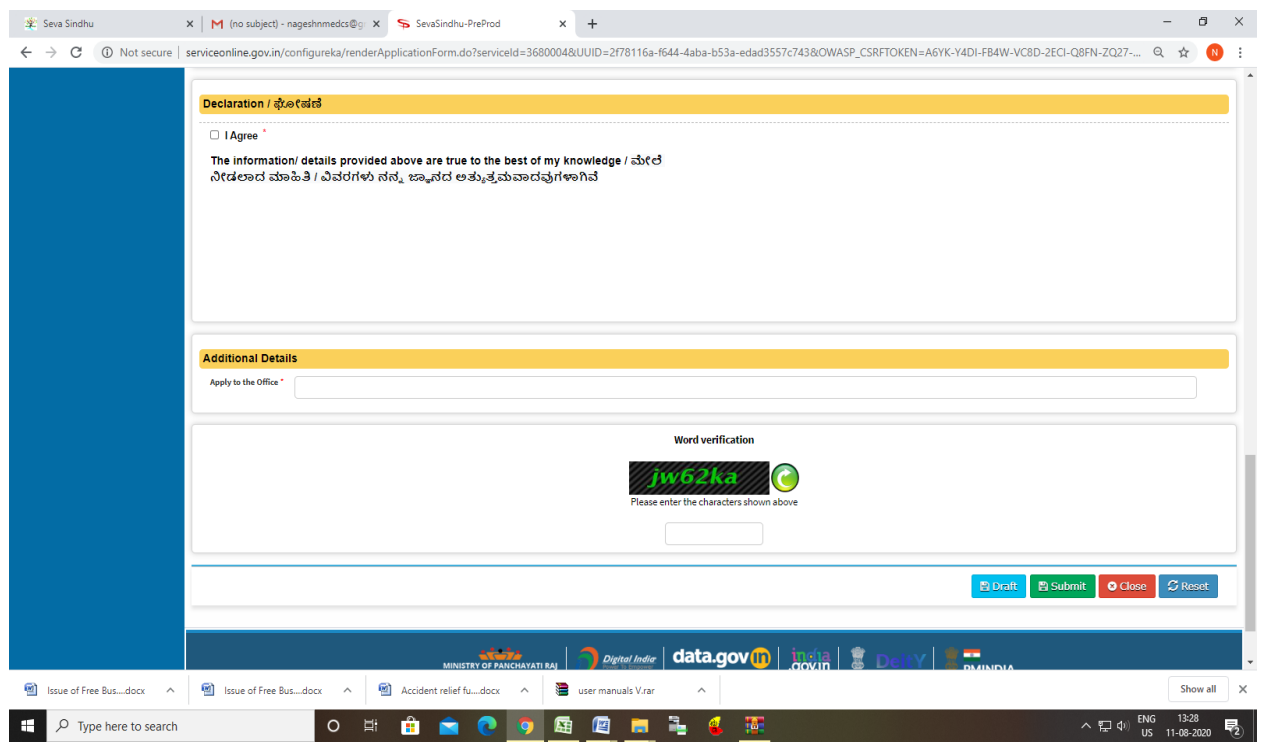

### Step 6: A fully filled form will be generated for user verification

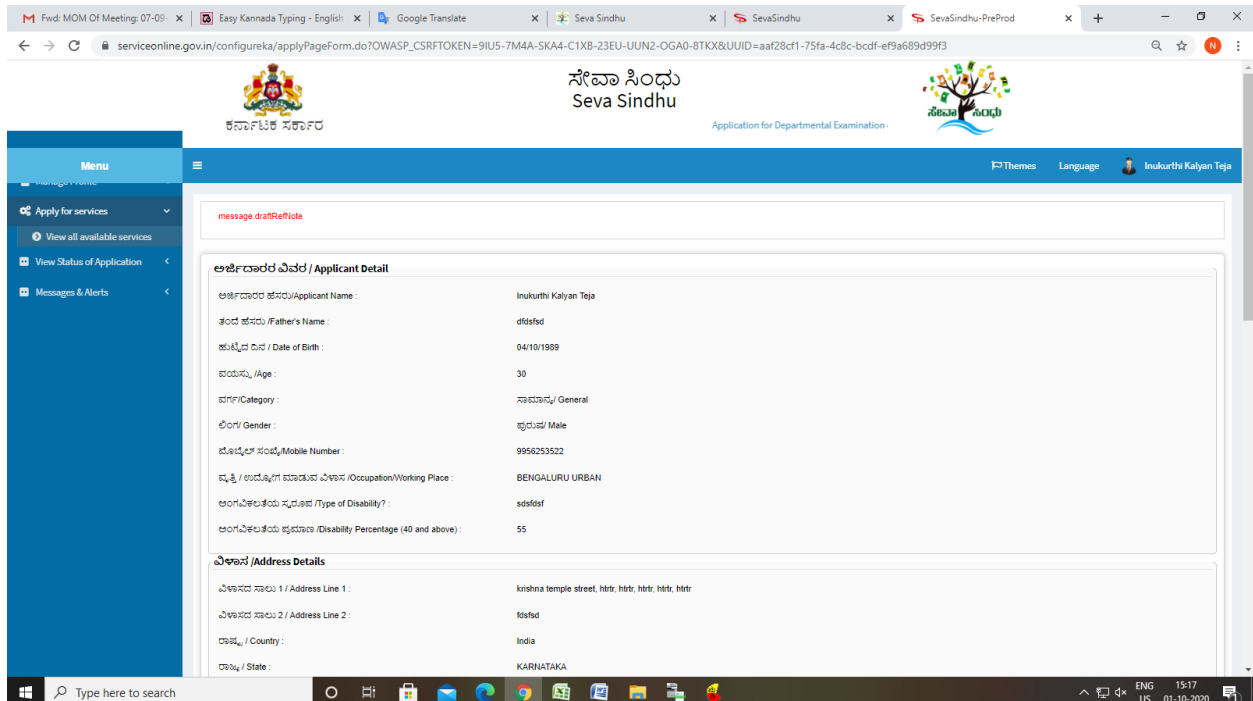

# Step 7 : Click on Attach Annexure

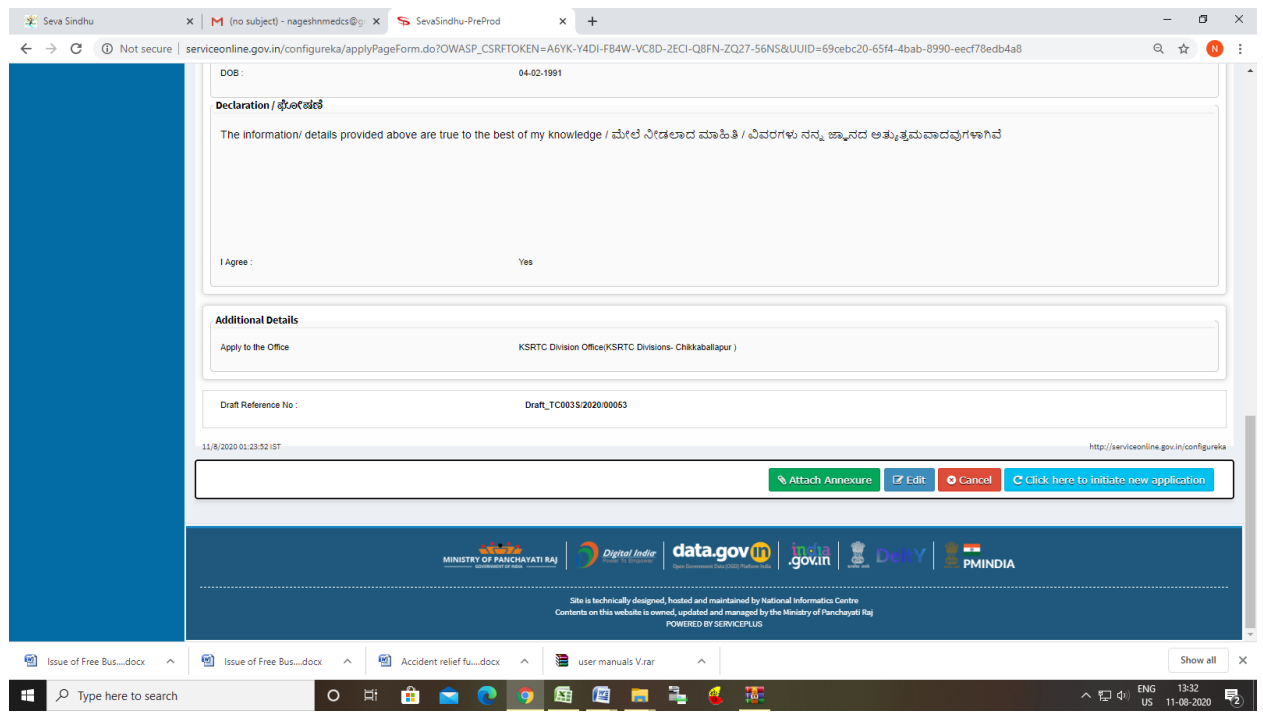

### Step 8: Attach the annexures and save them

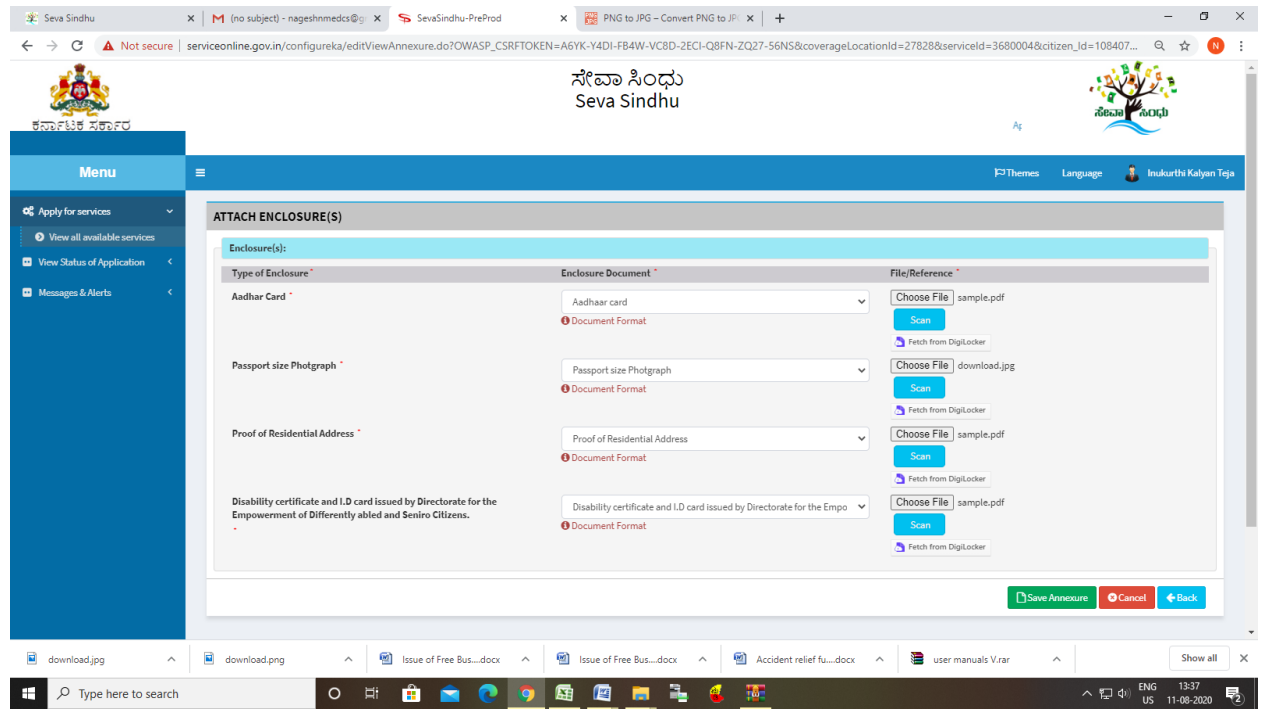

Step 9: Saved annexures will be displayed

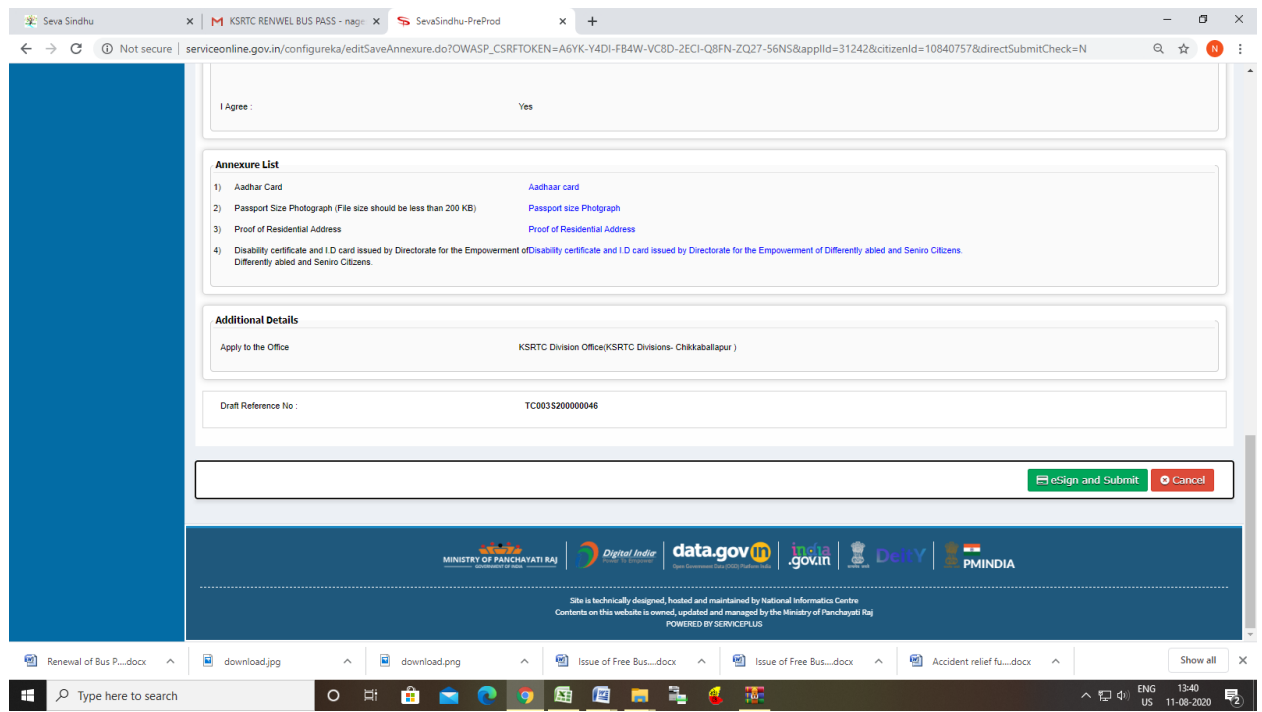

### Step 10: After Submit, Sakala acknowledgement will be generated

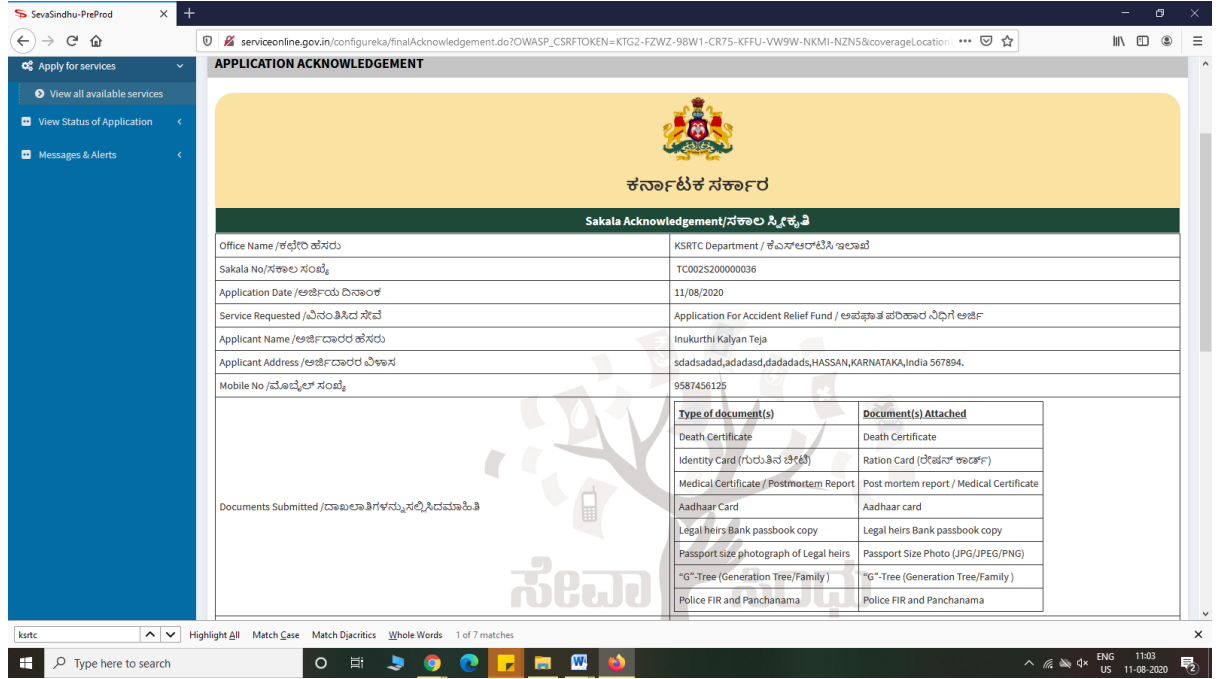

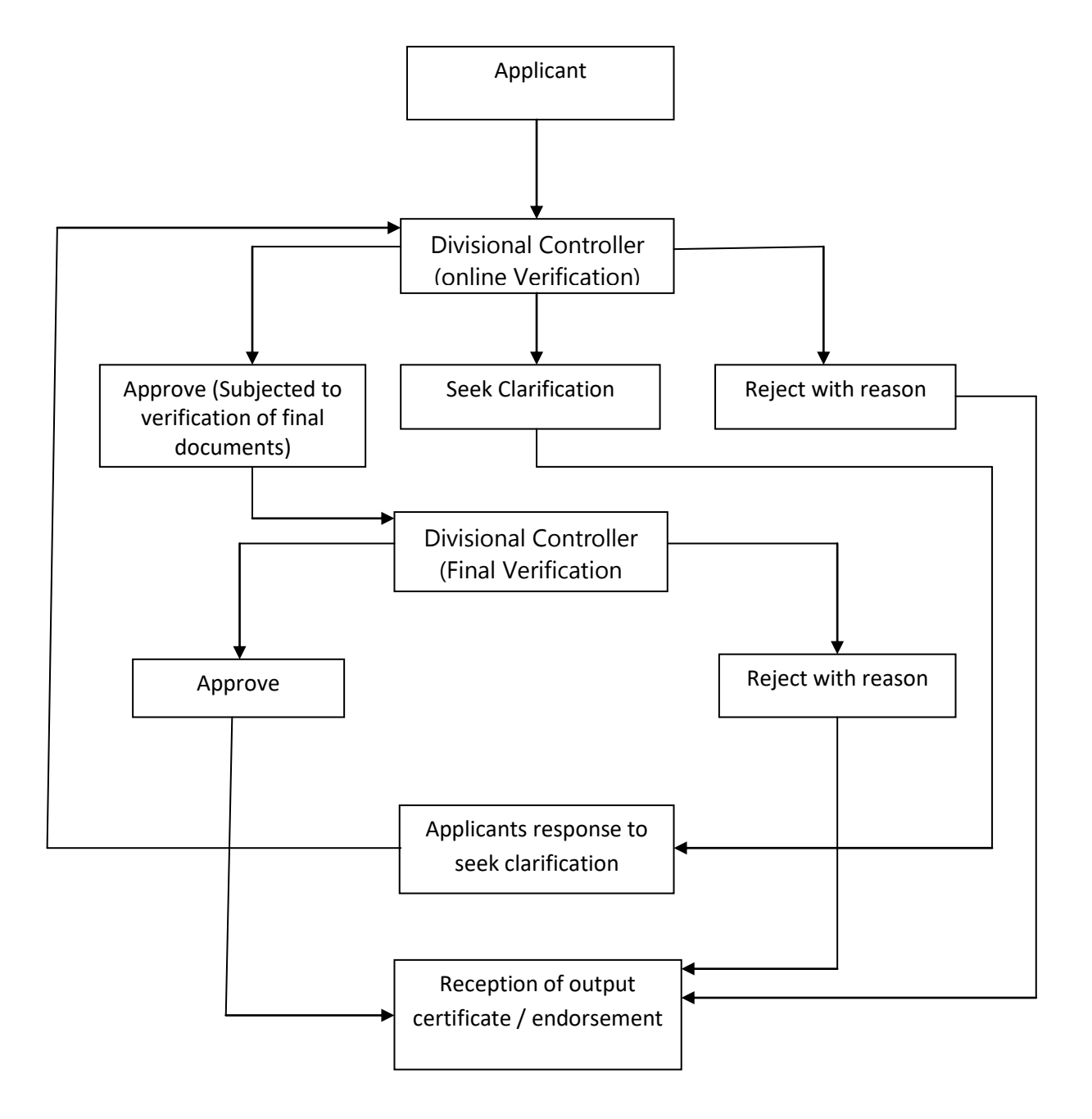

# **Officer Work Flow**